## **PROCEDIMIENTO "ENCUESTA DE CONTEXTO"**

## https://sistemas.conalep.edu.mx/sae/encuestas

**INTERNET EXPLORER** 

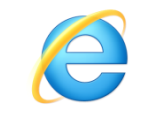

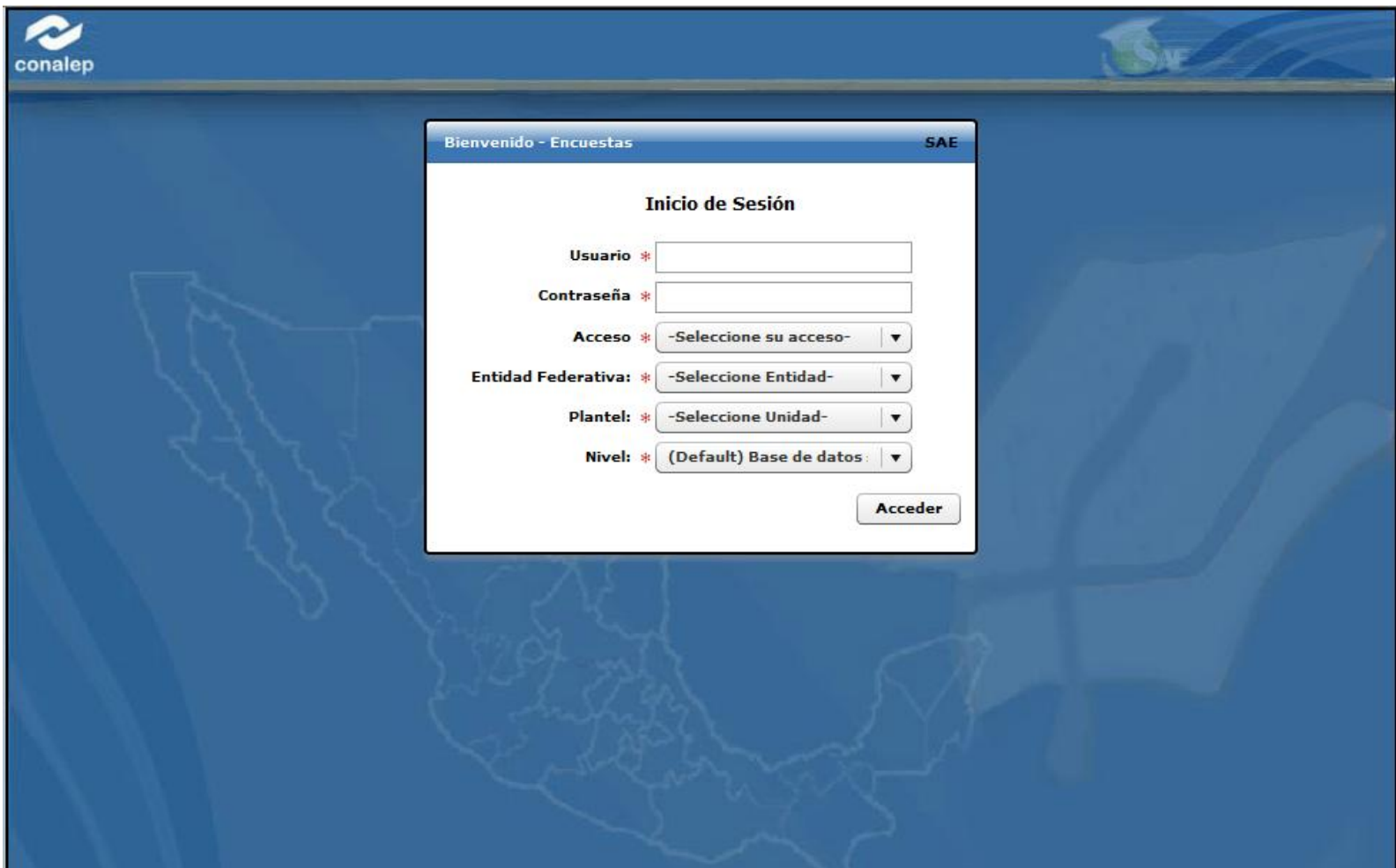

1.- DEBERÁS INGRESAR EN EL CAMPO DE *USUARIO* TU NÚMERO DE MATRÍCULA COMPUESTA DE 11 CARACTERES INCLUYENDO EL GUIÓN MEDIO.

- 2.- EN EL CAMPO DE *CONTRASEÑA* VOLVERÁS A INGRESAR TU NÚMERO DE MATRÍCULA.
- 3.- SELECCIONARÁS EL *ACCESO* COMO *ASPIRANTE-ALUMNO*.
- 4.- EL *NIVEL* QUEDARÁ SIN CAMBIOS*: (DEFAULT) BASE DE DATOS*
- 5.- DAR CLICK EN *ACCEDER.*

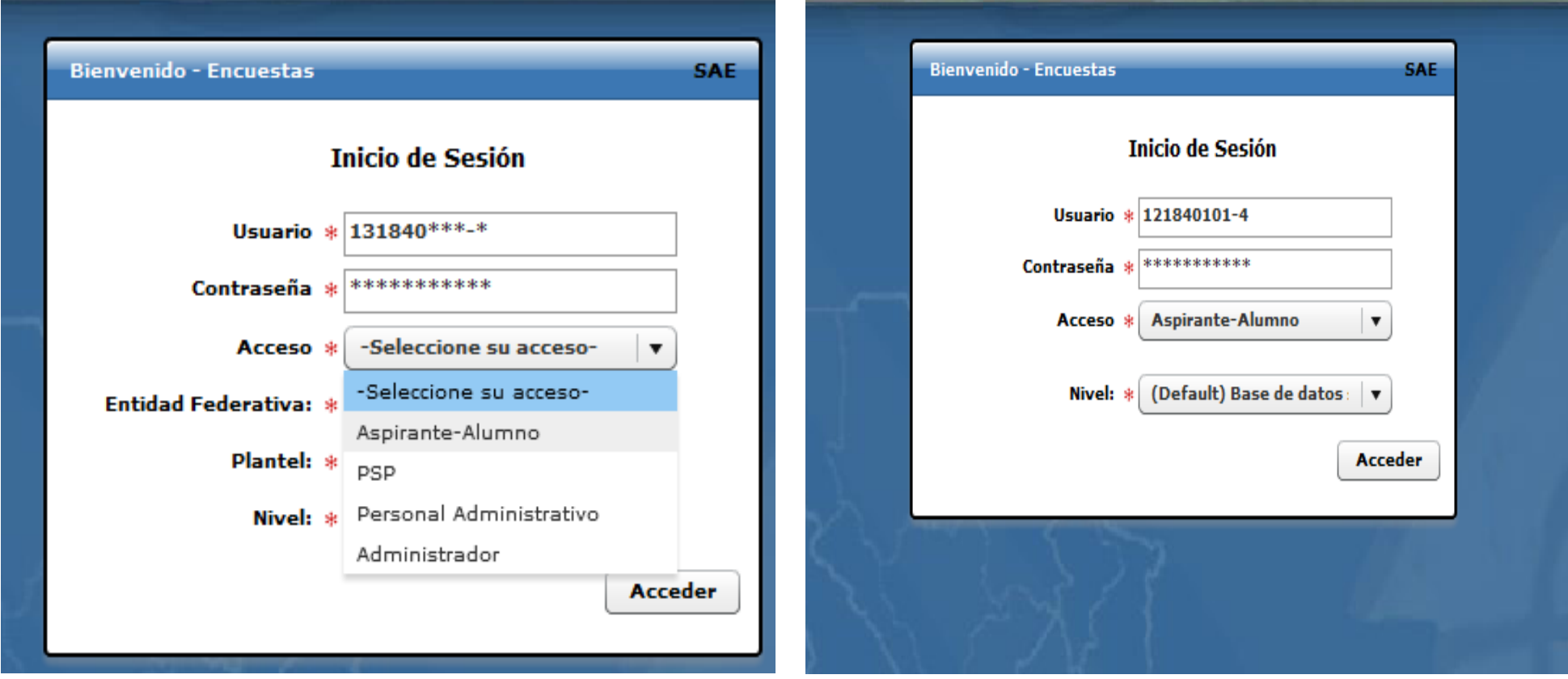

## 6.- TE APARECERÁ UNA PANTALLA DE ACEPTACIÓN DE TÉRMINOS DONDE DARÁS CLICK EN *ACEPTO*.

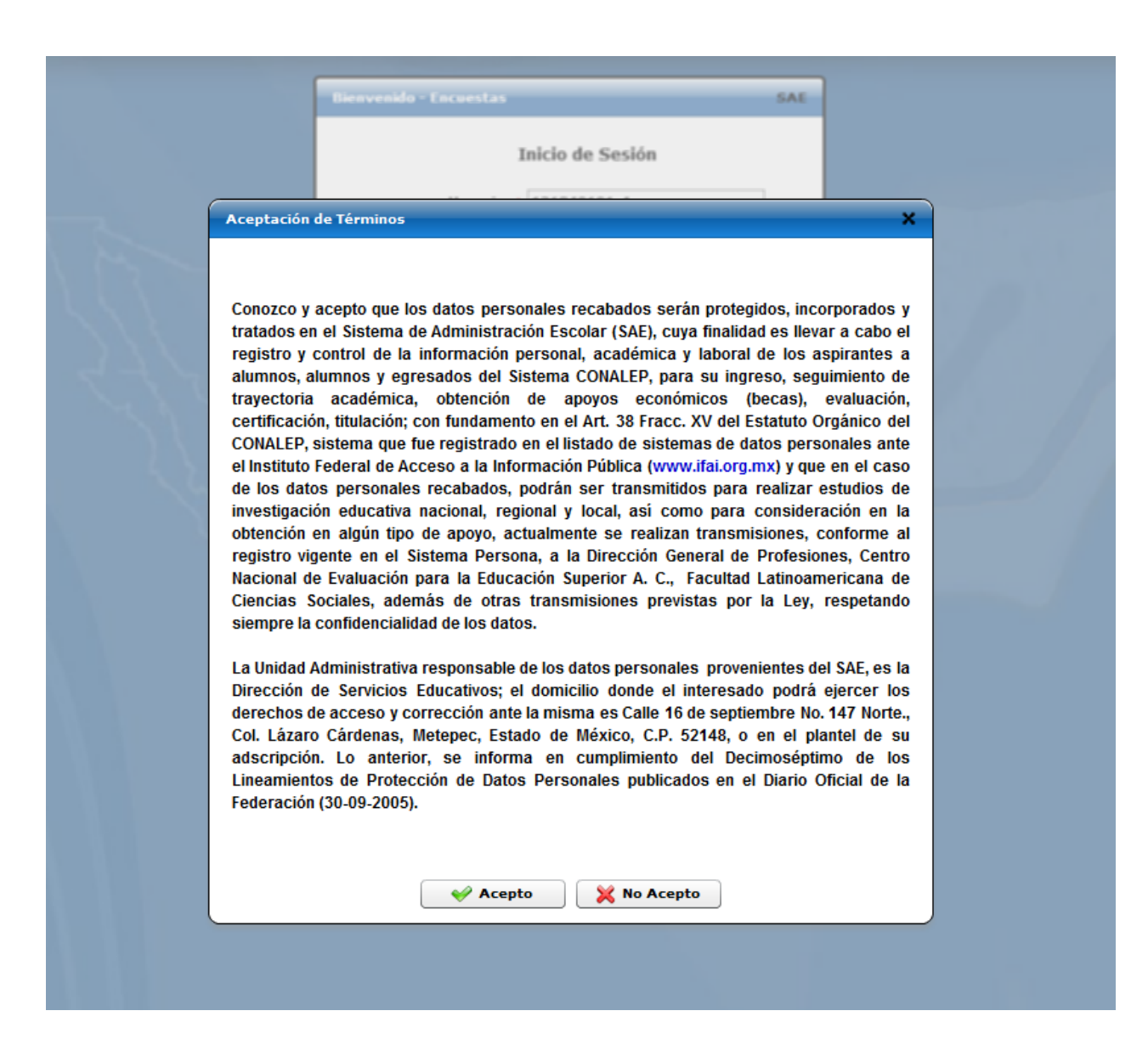

7.- APARECERÁ TU NOMBRE Y MATRÍCULA EN LA ZONA BIENVENIDO: Y MATRÍCHI Y DAS CLICK EN REALIZAR ENCUESTA

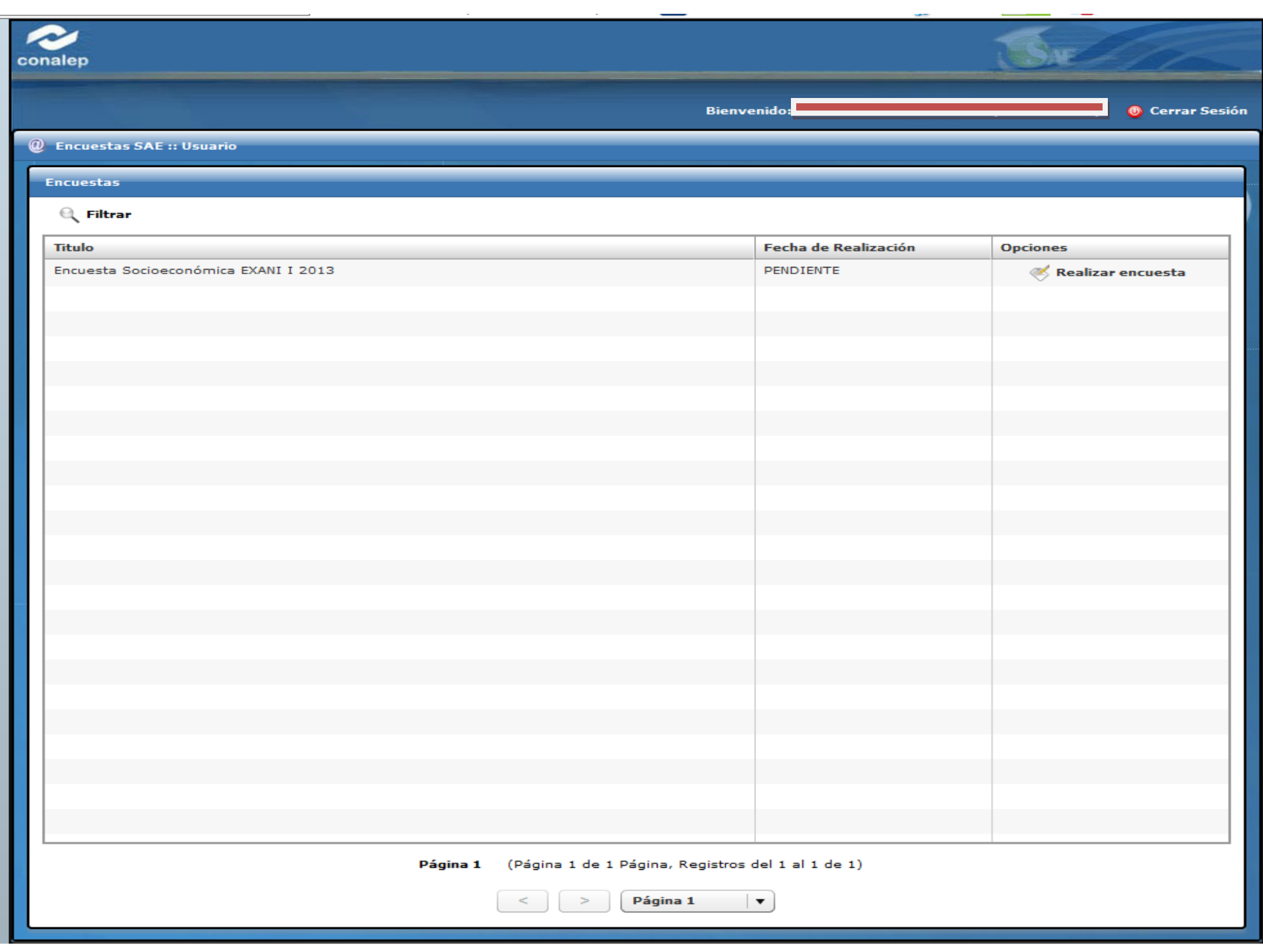

## 8.- APARECERÁ LA SIGUIENTE VENTANA DONDE TENDRÁS QUE HACER CLICK EN INICIAR ENCUESTA

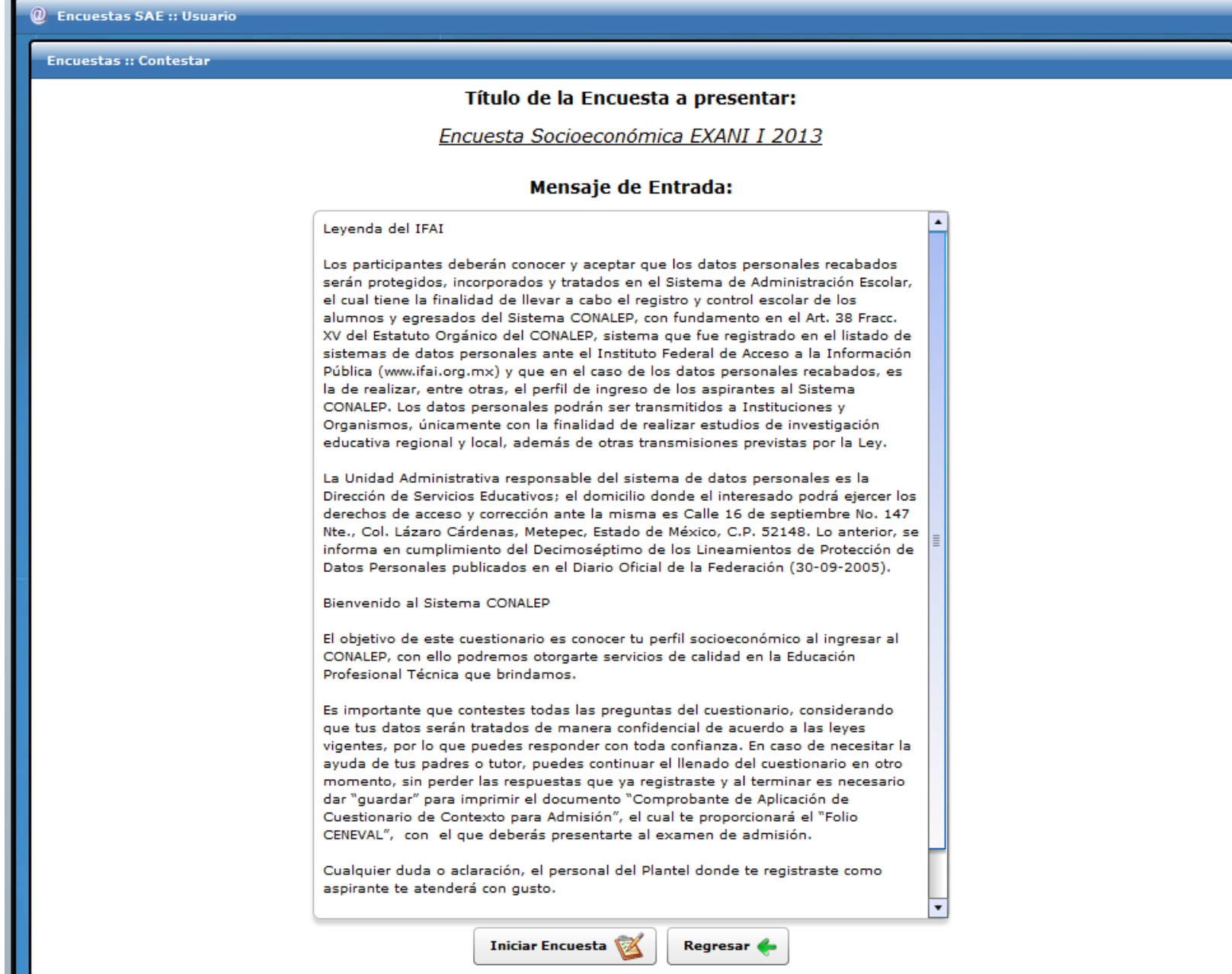

9.- LLENARÁS POR COMPLETO LA ENCUESTA Y TODOS LOS INCISOS

10.- PARA FINALIZAR DERÁS CLICK EN EL ICONO DE GUARDAR.

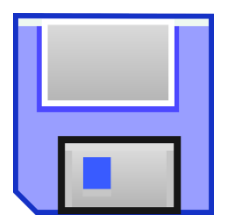

VERÁS EL MENSAJE

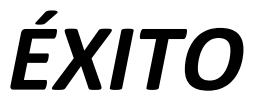

*NOTA: ESTAS LISTO PARA SER INSCRITO Y CONTINUARÁS CON LA INTEGRACIÓN DE TODOS LOS REQUISITOS QUE TE FUERON ENLISTADOS.*